## ФЕДЕРАЛЬНОЕ ГОСУДАРСТВЕННОЕ АВТОНОМНОЕ ОБРАЗОВАТЕЛЬНОЕ УЧРЕЖДЕНИЕ ВЫСШЕГО ОБРАЗОВАНИЯ **«БЕЛГОРОДСКИЙ ГОСУДАРСТВЕННЫЙ НАЦИОНАЛЬНЫЙ ИССЛЕДОВАТЕЛЬСКИЙ УНИВЕРСИТЕТ» ( Н И У « Б е л Г У » )**

# ИНСТИТУТ ИНЖЕНЕРНЫХ И ЦИФРОВЫХ ТЕХНОЛОГИЙ КАФЕДРА ИНФОРМАЦИОННЫХ И РОБОТОТЕХНИЧЕСКИХ СИСТЕМ

# **АВТОМАТИЗИРОВАННАЯ ПОДСИСТЕМА УЧЕТА ОТРАБОТАННОГО ВРЕМЕНИ СОТРУДНИКОВ ПРЕДПРИЯТИЯ ООО «КОМПЬЮТЕРНАЯ БУХГАЛТЕРИЯ»**

Выпускная квалификационная работа обучающегося по направлению подготовки 09.03.02. Информационные системы и технологии очной формы обучения, группы 12001509 Жуковой Вероники Игоревны

> Научный руководитель старший преподаватель Гуль С.В.

БЕЛГОРОД 2019

# СОДЕРЖАНИЕ

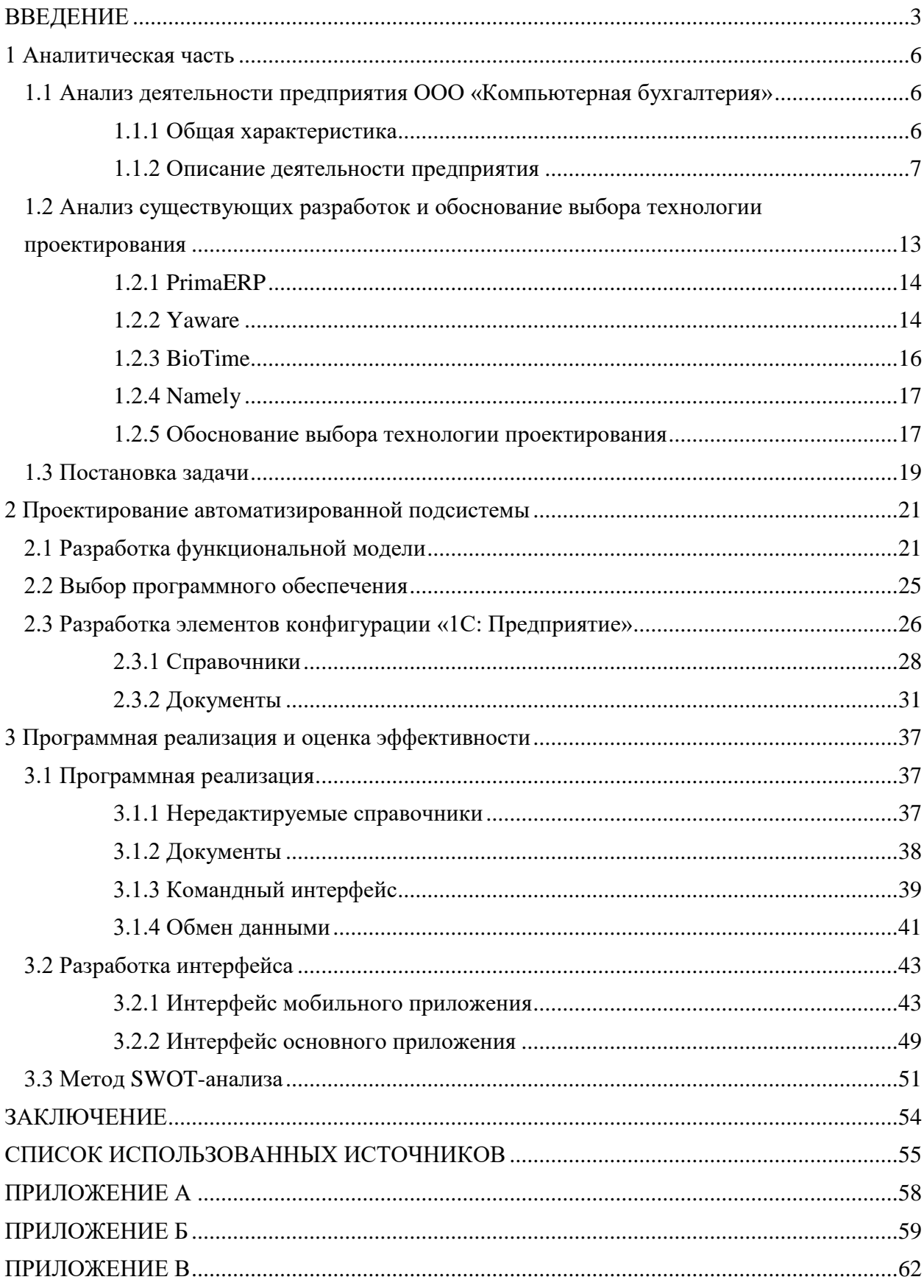

#### ВВЕДЕНИЕ

<span id="page-2-0"></span>В современном мире люди стремятся к автоматизации различных процессов. Все чаще и чаще человеческий труд заменяется машинным. Правильно автоматизированные процессы позволяют не только облегчить работу людям, но и увеличить производительность труда, экономить ресурсы предприятия и ускорить обмен информацией.

Не так давно, человеку, работающему вне офиса, необходимо было несколько раз в день звонить, а то и приезжать в офис, чтобы получить ответы на весьма простые вопросы, будь то получение счета на оплату, накладной, информации о задолженности или контактов клиента. До появления мобильных технологий такого рода задачи могли решаться с помощью персональных компьютеров, но ведь они не всегда оказываются под рукой. Сейчас же многие компании покупают своим работникам смартфоны и планшеты и разрабатывают на них мобильные приложения вместо того чтобы закупать персональные компьютеры или ноутбуки.

На сегодняшний день мобильные технологии широко распространены в нашей жизни. Почти у каждого человека есть смартфон. Эти устройства по своим характеристикам почти не уступают некоторым настольным компьютерам.

Для специалистов, в чьей работе важна мобильность, не существует другой альтернативы мобильным технологиям. Такие сотрудники для выполнения своей работы будут всегда иметь точную и актуальную информацию, а так же быстрый доступ к ней.

Использование мобильных приложений для автоматизации процессов предприятия дает возможность упростить и ускорить обмен информацией, а так же сводит ошибки сотрудников к минимуму. Сотруднику нет необходимости запоминать переданную ему информацию, записывать ее на бумажные носители. А за новым заказом не придется ехать в офис, после появление он сразу же высветится на экране его смартфона.

Сотрудники предприятия ООО «Компьютерная бухгалтерия» являются мобильными работниками. Каждый день они получают свои задания и отправляются работать по различным организациям. Заработная плата выплачивается по количеству отработанных ими часов за месяц. Сейчас все данные об отработанных часах записываются каждым сотрудником в конце рабочего дня самостоятельно на бумажных носителях. Чтобы получить задания и отчитаться об отработанных часах, необходимо приезжать в офис, что не всегда удобно. Поэтому организация удобного и быстрого способа обмена информацией является для них актуальной задачей.

Для начисления заработной платы бухгалтер вручную обрабатывает полученную информацию и в конце месяца рассчитывает заработную плату отдельно каждому сотруднику в зависимости от количества отработанных часов, а так же формирует счета на оплату в те организации, с которыми работали сотрудники за прошедший месяц.

В итоге обработка информации происходит медленно, бумажные варианты документов еще долго не доходят до руководителей организаций, что замедляет процесс оплаты, сотрудники теряют информацию о количестве отработанных часов, а бухгалтер может не правильно перенести информацию с бумажных носителей в электронный вид.

Автоматизация этого процесса поможет не только ускорить работу, но и повысит ее качество. А рядовым сотрудникам автоматизация даст возможность ускорить и упростить выполнение своей работы.

В итоге было решено разработать автоматизированную подсистему, которая позволит:

- автоматизировать работу бухгалтера;
- перейти к электронному документообороту;
- устранить ошибки при вводе информации вручную;
- получать оперативный доступ к информации;
- контролировать сотрудников, анализировать их работу;
- ускорить и упростить обмен информацией.

Таким образом, целью выпускной квалификационной работы является модернизация существующей системы учета отработанного времени сотрудников предприятия за счет разработки мобильного приложения и доработки конфигурации.

Для достижения поставленной цели следует решить основные задачи:

изучить структуру организации;

 выбрать инструментальные средства реализации поставленной цели;

спроектировать автоматизированную подсистему;

разработать мобильное приложение;

доработать конфигурацию 1С: «Бухгалтерия предприятия 8.3».

Первый раздел посвящен аналитическому обзору существующих приложений и описанию деятельности предприятия ООО «Компьютерная бухгалтерия», а так же выбору средств разработки.

Второй раздел посвящен выбору программных средств реализации, созданию функциональных схем бизнес процессов и проектированию мобильного приложения.

В третьем разделе описан процесс разработки и мобильного приложения и доработки конфигурации, а так же рассмотрена экономическая эффективность разработанной подсистемы.

<span id="page-4-0"></span>Пояснительная записка выполнена на 57 страницах без приложения, содержит 40 рисунков, 5 таблиц и 3 приложения.

1 Аналитическая часть

Данная глава будет посвящена сбору и анализу информации, изучению деятельности организации и сравнению уже существующих разработок. А так же обоснованию выбора технологии проектирования и описанию основных функций автоматизированной подсистемы.

<span id="page-5-0"></span>1.1 Анализ деятельности предприятия ООО «Компьютерная бухгалтерия»

Общество с ограниченной ответственностью «Компьютерная бухгалтерия» является коммерческой организацией, основной вид деятельности которой, внедрение и сопровождение программных продуктов на базе «1С: Предприятие». Компания занимается обслуживанием таких организаций как УФСИН, БМТК, БПК, Белгородская областная общественная организация ветеранов и др.

<span id="page-5-1"></span>1.1.1 Общая характеристика

«Компьютерная бухгалтерия» является обществом с ограниченной ответственностью. Имеет единственного учредителя и уставной капитал.

Общество имеет в собственности имущество, учитываемое на самостоятельном балансе, расчетный счет, может от своего имени заключать договоры и выступать в судах, приобретать имущественные и личные неимущественные права и нести обязанности.

Предметом деятельности ООО «Компьютерная бухгалтерия» является:

 разработка программного обеспечения и консультирование в этой области;

модификация и настройка готового программного обеспечения

применительно к потребностям заказчика при создании информационных систем и сетей;

 системный анализ и консультирование по выбору готового программного обеспечения;

 предоставление услуг по внедрению и сопровождению программного обеспечения;

 оказание услуг юридическим лицам и индивидуальным предпринимателям по ведению бухгалтерского учета.

Общая информация находится в таблице 1.1.

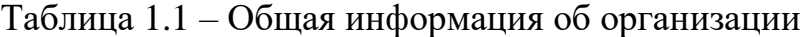

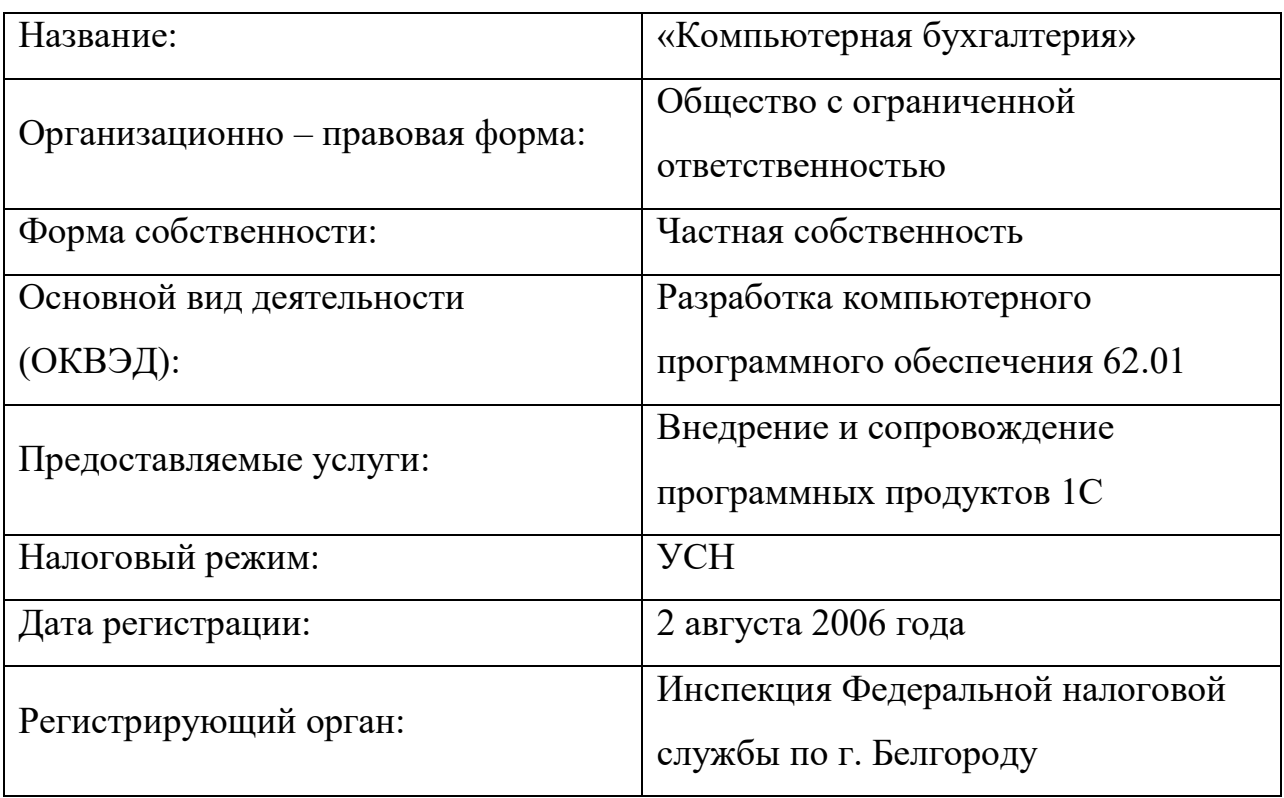

## <span id="page-6-0"></span>1.1.2 Описание деятельности предприятия

Компания ООО «Компьютерная бухгалтерия» имеет линейную организационную структуру: возглавляет предприятие директор, которому подчинены менеджер, консультанты и главный бухгалтер. Менеджер принимает и оформляет заявки, а консультанты выезжают на вызовы по этим заявкам. Бухгалтерия занимается сбором информации об отработанных часах, начислением заработной платы сотрудникам и оформлением документов по выполненным работам. Схематичное представление организационной структуры можно увидеть на рисунке 1.1.

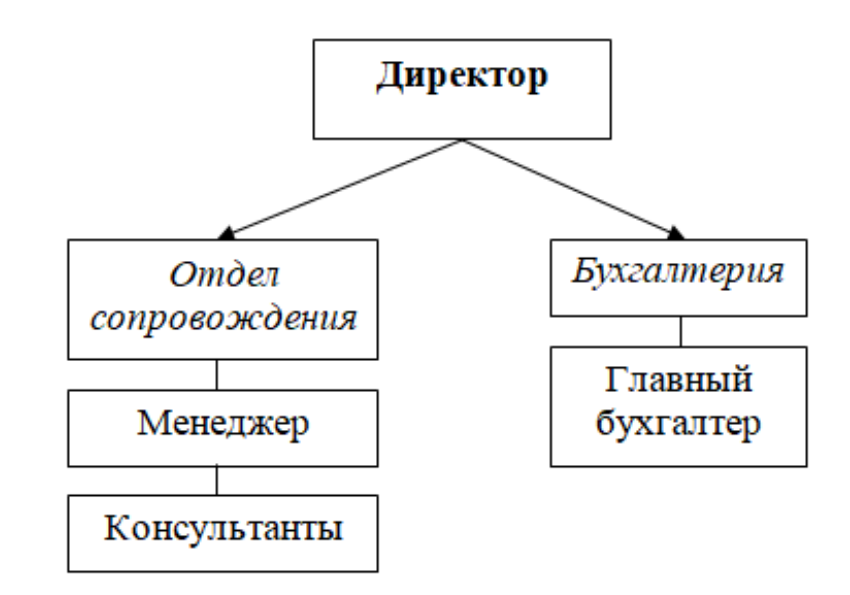

Рисунок 1.1 – Организационная структура ООО «Компьютерная бухгалтерия»

В таблице 1.2 рассмотрены функции и обязанности сотрудников ООО «Компьютерная бухгалтерия».

Таблица 1.2 – Функции и обязанности сотрудников ООО «Компьютерная бухгалтерия»

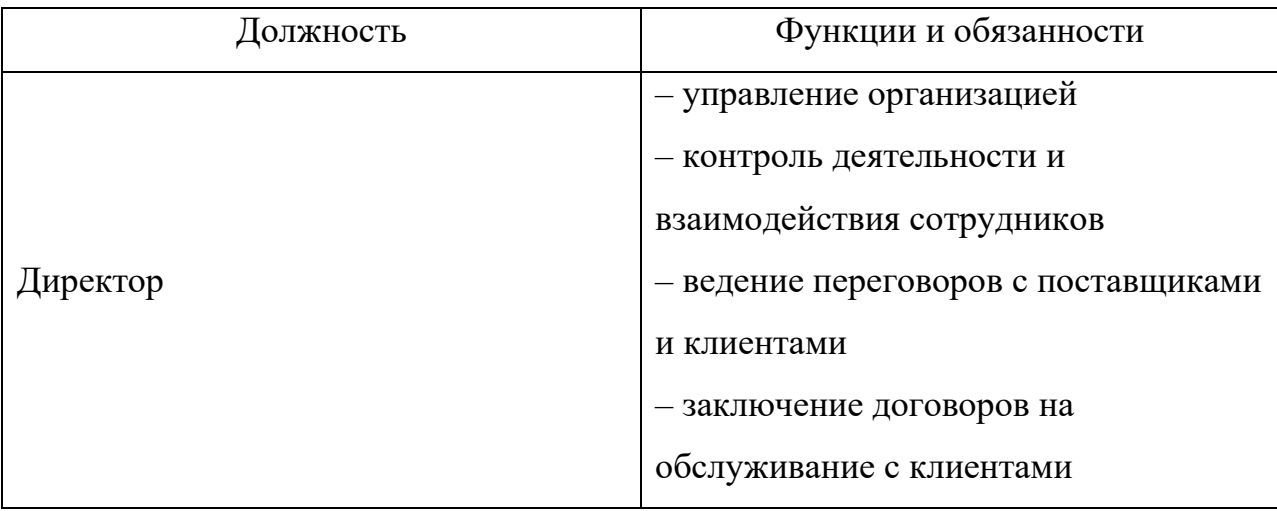

Продолжение таблицы 1.2

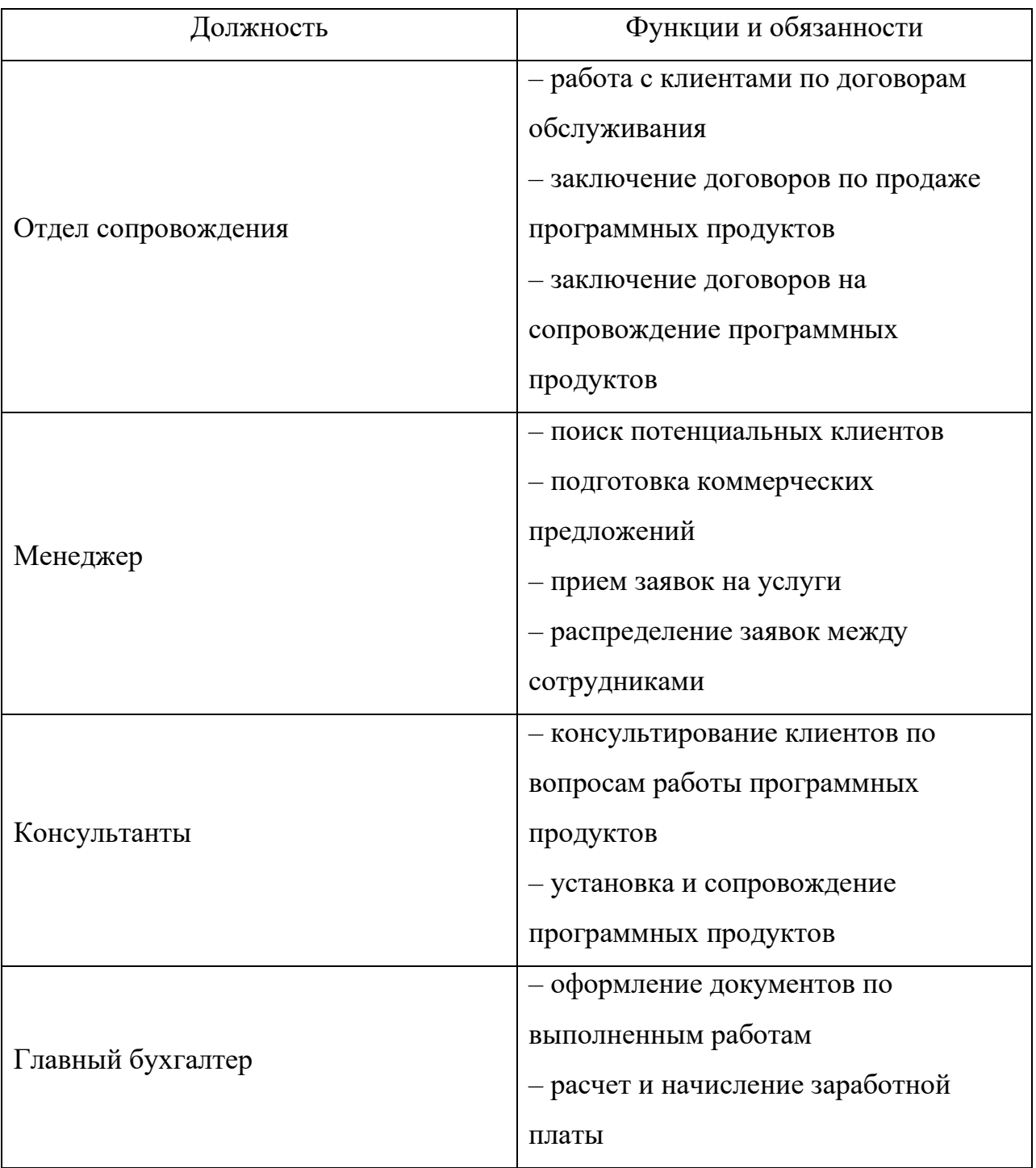

Для анализа процесса учета отработанного времени была разработана структурно – функциональная диаграмма («КАК ЕСТЬ») по методологии SADT (IDEF0).

На рисунке 1.2 приведена разработанная контекстная диаграмма, на которой отображены входные и выходные объекты, а также правила и механизмы управления.

Стрелки в диаграмме описывают взаимодействие работ и представляют собой некую информацию. На вход поступает заявка на услугу. Работа всего процесса регулируется трудовым кодексом Российской Федерации (ТК РФ), договорами с организациями об оказании услуг, трудовыми договорами с работниками и документами об их должностных обязанностях. Механизмами управления служат сотрудники, менеджер, главный бухгалтер и директор. Итогом завершения процесса является табель учета рабочего времени и расчетная ведомость.

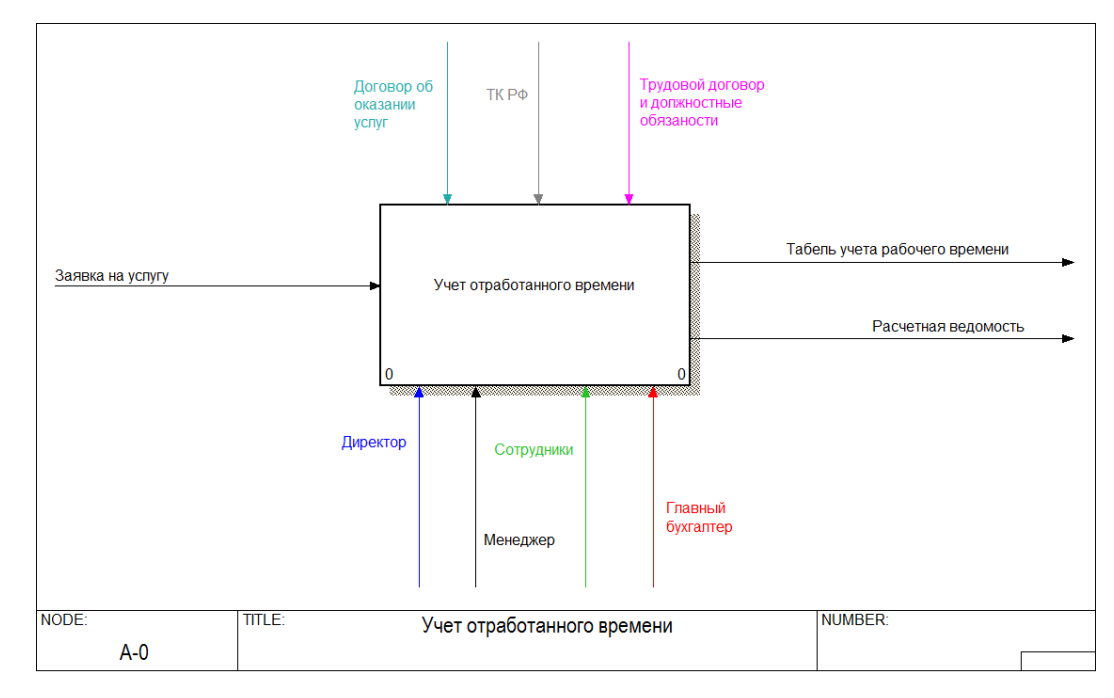

Рисунок 1.2 – Контекстная диаграмма процесса учета отработанного времени

На рисунке 1.3 показана декомпозиция главной задачи системы. Главный процесс делится на 3 основных блока: выполнение работ, оформление документов по выполненным работам и расчет заработной платы.

На вход в блок «Выполнение работ» поступает заявка на услугу, а на выход листы учета рабочего времени, которые являются подтверждением того, что услуга была оказана.

После прохождения блока «Оформление документов по выполненным работам» на выходе имеется информация об отработанных сотрудниками часах, а так же уже подписанный акт выполненных работ и оплаченный счет,

которые в свою очередь являются входными данными для блока «Расчет заработной платы». Завершением процесса являются документы: табель учета рабочего времени и расчетная ведомость.

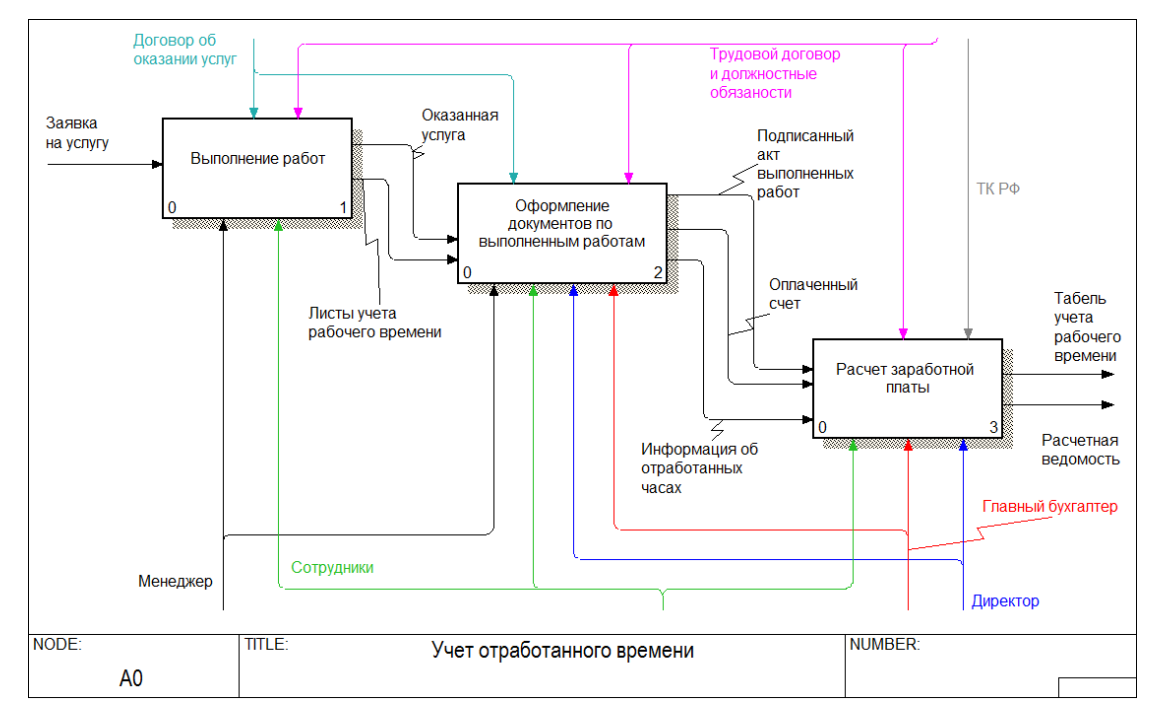

Рисунок 1.3 – Декомпозиция контекстной диаграммы учета

отработанного времени

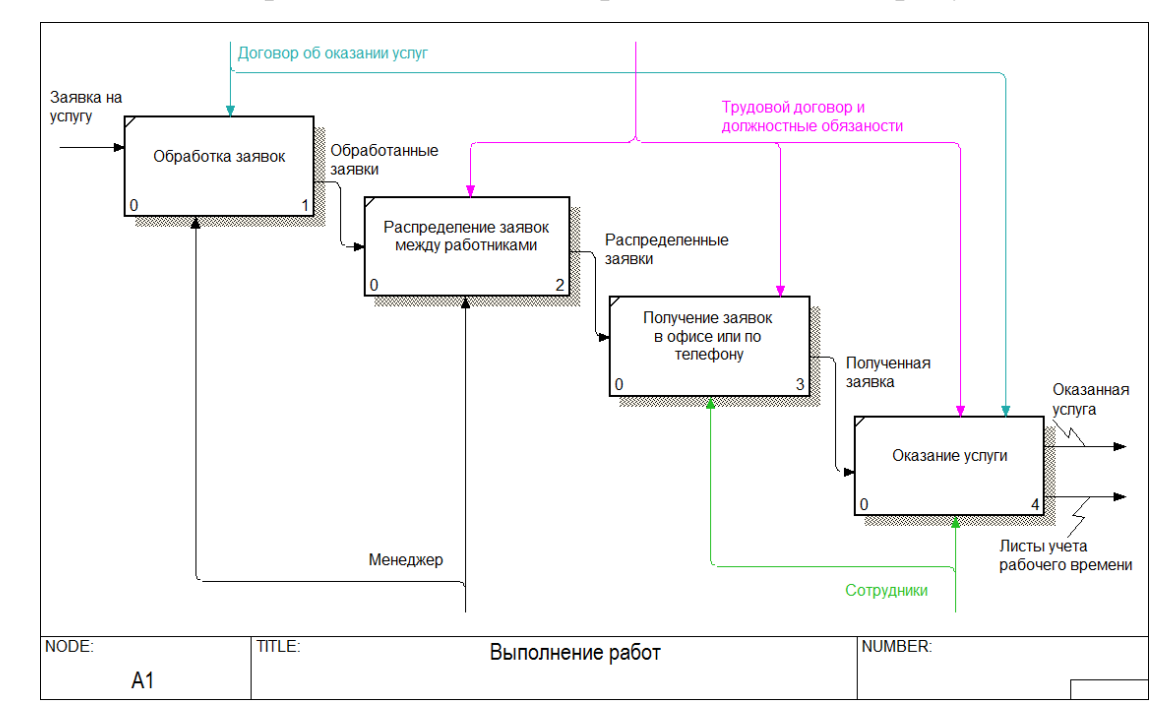

Декомпозиция процесса выполнения работ показана на рисунке 1.4.

Рисунок 1.4 – Декомпозиция блока «Выполнение работ»

После обработки заявок менеджер распределяет их между работниками, которые в свою очередь могут получить их в офисе или по телефону. Затем, когда сотрудники получили свои заявки, они разъезжаются для их выполнения. После того, как услуга была оказана, работники заполняют и подписывают листы учета рабочего времени, в которых отражена информация о количестве отработанных часов и наименовании услуг, которые были оказаны.

На рисунке 1.5 рассмотрена декомпозиция блока «Оформление документов по выполненным работам». Входной информацией является оказанная услуга, на ее основании заполняются акт выполненных работ и счет на оплату покупателю.

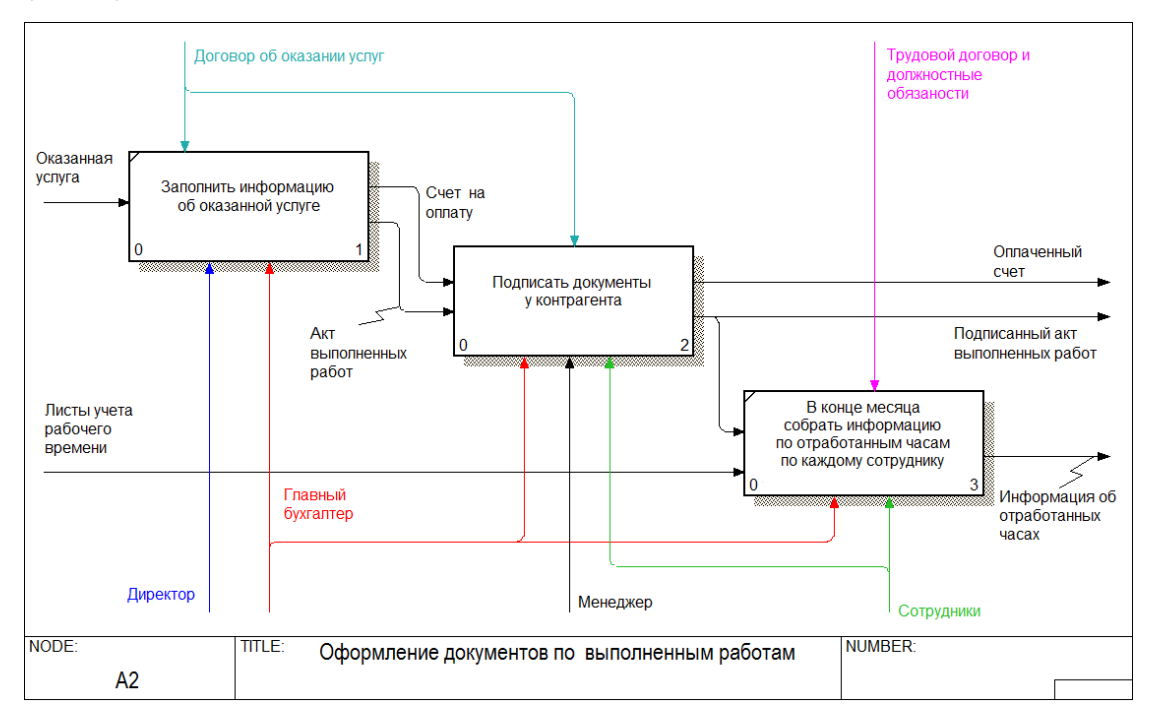

Рисунок 1.5 – Декомпозиция блока «Оформление документов по выполненным работам»

Главной задачей в оформлении документов является подписание этих документов у организации (контрагента). Менеджер или сотрудники везут документы на подпись в организацию. Через некоторое время подписанные документы необходимо забрать и доставить обратно в офис. В конце месяца, после совершения оплаты по счету, вся информация об отработанных часах собирается бухгалтером отдельно по каждому сотруднику.

Декомпозицию блока «Подписать документы у контрагента» можно найти в приложении А.

На основании акта выполненных работ, счета об оплате и листов учета рабочего времени бухгалтером, вручную производится подсчет количества отработанных часов и расчет заработной платы исходя из почасовой ставки сотрудника, указанной в трудовом договоре. Декомпозиция последнего блока «Расчет заработной платы» показана на рисунке 1.6.

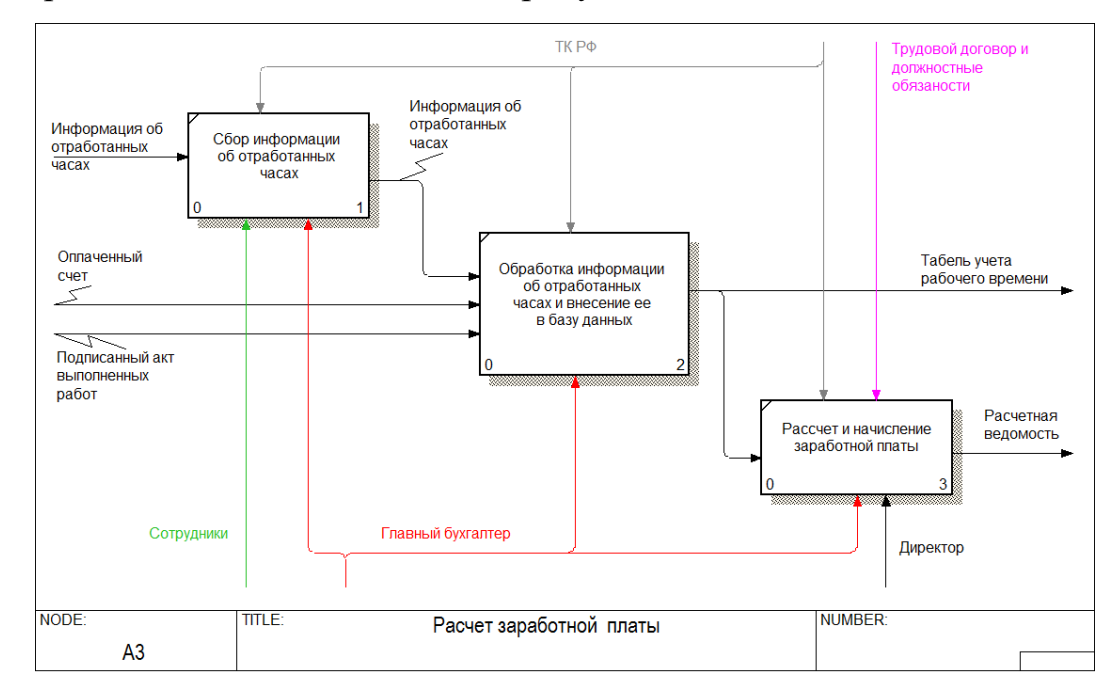

Рисунок 1.6 – Декомпозиция блока «Расчет заработной платы»

Уже рассчитанная заработная плата вносится в программу «1С: Бухгалтерия» для вывода табеля учета рабочего времени и расчетной ведомости.

<span id="page-12-0"></span>1.2 Анализ существующих разработок и обоснование выбора технологии проектирования

На сегодняшний день существует множество различных автоматизированных информационных систем по учету отработанного времени. Далее будут рассмотрены некоторые наиболее популярные разработки.

## <span id="page-13-0"></span>1.2.1 PrimaERP

PrimaERP является облачным приложением для учета рабочего времени. PrimaERP состоит из нескольких приложений. Это Time Tracking – для контроля рабочего времени сотрудников и Billing – для выставления счетов на основании затраченного времени.

Приложения дают возможность:

- отмечать количество потраченного времени;
- определять эффективность использования времени;
- составлять различные типы отчетов и графиков продуктивности;
- выставлять счета клиентам.

Учет времени производится с помощью таймера, который необходимо включить в начале работы и выключить в конце. С помощью приложения можно вести учет времени по клиентам, задачам или проектам.

По каждому виду деятельности может быть установлена своя почасовая ставка. Благодаря этому можно мгновенно выставлять счета своим клиентам. А с помощью мобильного приложения можно вести учет времени и все офиса.

Приложение работает через браузер. Данные сохраняются на сервере и синхронизируются между веб и мобильными приложениями через облачное хранилище данных [14].

Программа поддерживает импорт данных из Microsoft Outlook, iCal, Basecamp Classic и Google Calendar. Существует возможность подключения к трекеру других программ через API.

## <span id="page-13-1"></span>1.2.2 Yaware

Yaware.TimeTracker – это автоматическая онлайн – система учета рабочего времени, которая помогает оценивать эффективность работы сотрудников [26].

Используя данную систему можно:

- фиксировать время начала и окончания работы;
- отслеживать запущенные приложения и посещенные сайты;
- получать хронологию событий за день;
- проследить за количеством и длительностью перерывов;
- контролировать опоздания и прочие нарушения.

Для работы с системой необходимо установить Yaware – клиент на все компьютеры, которые нужно отслеживать с помощью сервиса, настроить мониторинг работы персонала и выбрать способ получения статистики.

Основной функционал системы – контроль за поведением сотрудников на рабочем месте. Программа позволяет оценить продуктивность работы за компьютером и вести удаленный контроль работы персонала. Yaware.TimeTracker фиксирует все программы и сайты которые посещал работник и ранжирует их по продуктивности исходя из его обязанностей. А с помощью отчетов можно оценивать на сколько эффективной является работа и что больше всего отвлекает сотрудников.

Помимо контроля и оценки работы персонала данная система помогает рассчитать заработную плату сотрудников с почасовой оплатой труда и отслеживать сотрудников с гибким графиком работы. С последним обновлением в системе появился табель учета рабочего времени Yaware.Online, который, в отличие от стандартных, заполняется автоматически и позволяет анализировать данные в режиме реального времени (информация о рабочих и выходных, больничных, отпускных и прогулах доступна онлайн [24].

Для сотрудников, которые не сидят в офисе, Yaware выпустили мобильное приложение Yaware.Mobile. Оно устанавливается на смартфон мобильного работника и отслеживает его передвижения (по GPS), входящие и исходящие звонки и смс, мобильные приложения и сайты, которыми он пользуется. Менеджер и администратор могут видеть все это в реальном времени, или просмотреть статистику позже и определить причины неэффективной работы сотрудника [16].

## <span id="page-15-0"></span>1.2.3 BioTime

BioTime – это биометрическая система учета рабочего времени и контроля доступа. Приходя на работу и уходя с нее, сотрудники прикладывают отпечаток пальца к терминалу. BioTime моментально распознает сотрудника и фиксирует время его ухода и прихода. Есть возможность отмечать свое прибытие на работу через мобильный телефон. Приложение определит местоположение сотрудника и отметит то, что он находится на рабочем месте [19].

Доступный функционал системы:

- статистика посещаемости и опозданий;
- количество сотрудников на рабочем месте;
- контроль доступа;
- полная отчетность;
- автоматические звонки и sms сообщения.

В приложении можно управлять рабочим расписанием и правилами учета рабочего времени. BioTime имеет возможность использовать не только ставку, но и сменный график. Возможен расчет зарплаты при кадровом перемещении и при работе по свободному графику

Если работа сотрудника предполагает проведение рабочего времени в различных местах, то с помощью календарного графика можно назначать ему время, которое он может отработать в удаленных офисах. Для этого в календарном графике имеется возможность планировать в каком офисе должен находится сотрудник в заданное время. Если помещение за временным интервалом не закреплено, то график работает в своем привычном исполнении.

Доступна интеграция с 1С «Предприятие». Имеется выгрузка структуры организации и списка сотрудников и загрузка фактически отработанного времени. Так же возможна интеграция с любыми ERP-системами с помощью открытого API [9].

<span id="page-16-0"></span>1.2.4 Namely

Namely – облачная система управления персоналом, позволяющая вести учет рабочего времени и оптимизировать процесс работы [13].

С помощью представленных инструментов можно значительно упростить и ускорить процесс начисления зарплаты сотрудникам, определять точное количество рабочего времени. Реализованы версии для браузера, iOS и Android.

Функционал программы позволяет:

фиксировать рабочее время;

упростить начисление заработной платы;

контролировать прогулы;

 стимулировать работников мотивационными схемами повышения заработной платы.

Namely упрощает и ускоряет начисление заработной платы, точно определяет количество отработанных часов. Возможность дополнительно устанавливать повышение зарплаты при выполнении определенных условий помогает не только мотивировать работников, но и контролировать выполненные им задачи [17].

В личном кабинете в календаре хранится информация о присутствие или отсутствие человека на работе, включая причину возможного прогула или опоздания. Помимо этого в отчетах можно заметить, если специалист работает сверх положенного времени.

<span id="page-16-1"></span>1.2.5 Обоснование выбора технологии проектирования

В таблице 1.3 представлены наиболее популярные аналоги разрабатываемой автоматизированной подсистемы. В ходе анализа были выделены их положительные и отрицательные стороны по основному функционалу.

| Название                  |         |          |                |        |  |
|---------------------------|---------|----------|----------------|--------|--|
| системы                   | Yaware. | PrimaERP | <b>BioTime</b> | Namely |  |
| Функционал                |         |          |                |        |  |
| Строгое соблюдение        |         |          |                |        |  |
| рабочего графика          | $+$     |          | $^{+}$         | $^{+}$ |  |
| Возможность почасовой     | $+$     | $+$      |                |        |  |
| оплаты труда              |         |          |                |        |  |
| Формирование табеля учета | $+$     |          | $^{+}$         |        |  |
| рабочего времени          |         |          |                |        |  |
| Расчет заработной платы   |         |          | $^{+}$         | $+$    |  |
| Формирование счетов на    |         | $+$      |                |        |  |
| оплату клиентам           |         |          |                |        |  |
| Возможность настраивать   |         |          | $^{+}$         |        |  |
| отчеты                    |         |          |                |        |  |
| Наличие мобильного        | $+$     | $+$      | $^{+}$         | $^{+}$ |  |
| приложения                |         |          |                |        |  |
| Интеграция с 1С:          |         | $+$      | $^{+}$         |        |  |
| «Предприятие»             |         |          |                |        |  |

Таблица 1.3 – Достоинства и недостатки рассматриваемых аналогов

Изучив возможности рассмотренных систем, были сделаны следующие выводы.

Почти все системы требуют строго соблюдать рабочий график (пятидневная рабочая неделя, восьмичасовой рабочий день). Проанализировав организацию ООО «Компьютерная бухгалтерия» можно смело утверждать, что такие системы ей не подойдут. Поскольку бóльшая часть сотрудников имеет сменный график с почасовой оплатой труда. Здесь же можно отметить, что немногие системы имеют возможность рассчитывать заработную плату с почасовой ставкой.

Необходимый организации расчет заработной платы и формирование табеля учета рабочего времени можно наблюдать не во всех системах.

Автоматическое форматирование счетов на оплату клиентов позволит не только перейти на электронный документооборот с клиентами, но и значительно сократить процесс оформления документов по выполненным работам, рассмотренный в п. 1.1.2 Описание деятельности предприятия. К сожалению, такой функционал был замечен лишь в одной рассмотренной системе.

Так как бухгалтерский учет ведется в программе 1С: «Бухгалтерия», предпочтительно чтобы была предусмотрена интеграция системы по учету отработанного времени с 1С: «Предприятие».

Таким образом, даже несмотря на то, что все рассмотренные аналоги имеют мобильную версию своей системы, было принято решение разработать свою автоматизированную подсистему учета рабочего времени сотрудников предприятия и реализовать в ней весь необходимый функционал.

<span id="page-18-0"></span>1.3 Постановка задачи

Разработанная система должна выполнять следующие функции:

 вести учет отработанных часов с помощью мобильного приложения;

автоматически формировать табель учета рабочего времени;

 рассчитывать заработную плату в зависимости от установленной почасовой ставки;

 после выполнения работы автоматически формировать акт выполненных работ;

на основании акта выписывать счет организации;

 предоставлять оперативный доступ к информации по отработанным часам;

 обмениваться документами с организациями с помощью программ электронного документооборота.

Вывод по первому разделу

В первом разделе выпускной квалификационной работы был проведен анализ деятельности предприятия ООО «Компьютерная бухгалтерия»: приведена общая характеристика предприятия, описана его деятельность, составление функциональные модели бизнес-процессов «КАК ЕСТЬ» и выявлены недостатки по учету отработанного времени сотрудников предприятия.

В связи с этим был сделан вывод о необходимости разработки автоматизированной подсистемы учета отработанного времени сотрудников предприятия. Так же были рассмотрены существующие аналоги подобных систем, выявлены их недостатки и обоснован выбор технологии проектирования. После чего была поставлена цели и сформулированы задачи.

#### <span id="page-20-0"></span>2 Проектирование автоматизированной подсистемы

<span id="page-20-1"></span>2.1 Разработка функциональной модели

Для функционального моделирования процессов было использовано CASE-средство AllFusion Process Modeler.

AllFusion Process Modeler поддерживает функциональное моделирование, моделирование потока работ и потока данных [27].

Функциональное моделирование – это процесс моделирования функций рассматриваемой нами информационной системы, путем структурированного графического описания, которое показывает что, как и кем делается в рамках функционирования объектов [10].

IDEF0 – методология, предназначенная для формализации и описания бизнес-процессов. Она предписывает построение иерархической системы диаграмм. Для начала строится контекстная диаграмма (т.е. описание системы в целом и ее взаимодействие с внешним миром), далее проводится функциональная декомпозиция – система разбивается на несколько подсистем и каждая подсистема будет описана отдельно, т.е. строится диаграмма декомпозиции [12].

На рисунке 2.1 приведена разработанная контекстная диаграмма, на которой отображены входные и выходные объекты, а также правила и механизмы управления. На вход поступает заявка на услугу. Работа всего процесса регулируется трудовым кодексом Российской Федерации (ТК РФ), договорами с организациями об оказании услуг, трудовыми договорами с работниками и документами об их должностных обязанностях. Механизмами управления служат сотрудники, менеджер, главный бухгалтер и директор. Так же появляется новый механизм управления: автоматизированная подсистема. Итогом завершения процесса является табель учета рабочего времени и расчетная ведомость.

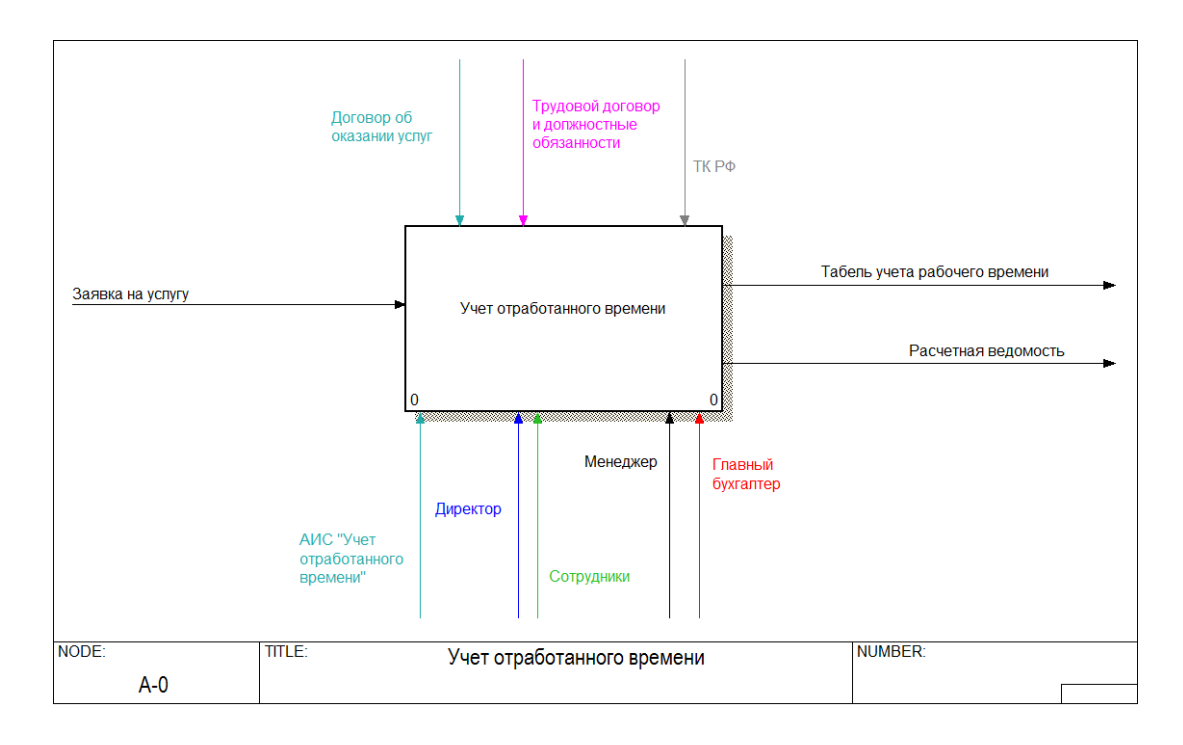

Рисунок 2.1 – Контекстная диаграмма процесса учета отработанного

времени

Всю деятельность компании можно разбить на три бизнес-процесса рисунок 2.2. Каждый процесс будет выполняться с помощь разработанной автоматизированной подсистемы.

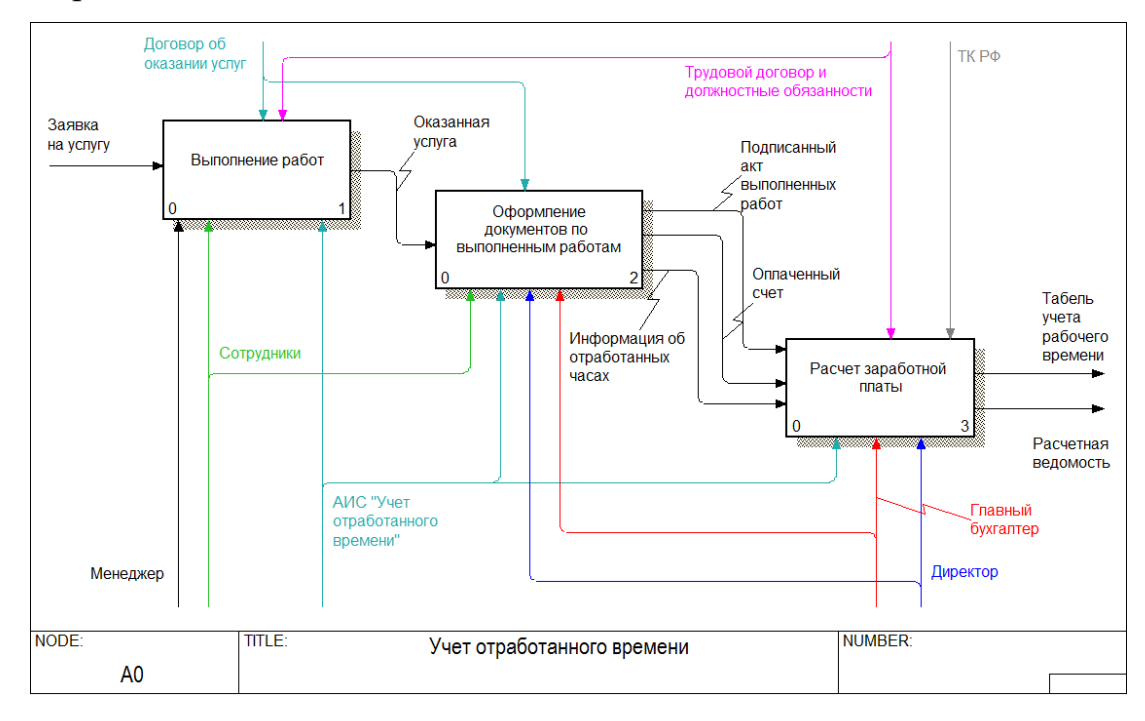

Рисунок 2.2 – Декомпозиция контекстной диаграммы учета

отработанного времени

Декомпозиция процесса выполнения работ показана на рисунке 2.3. Можно заметить, что блок «получение заявок в офисе или по телефону» на диаграмме отсутствует. С помощью автоматизированной подсистемы сотрудники теперь будут получать уведомление о новой заявке на свой телефон, и у них нет необходимости приезжать за ней в офис.

![](_page_22_Figure_1.jpeg)

Рисунок 2.3 – Декомпозиция блока «Выполнение работ»

Процесс оформления документов по выполненным работам, представленный на рисунке 2.4, теперь не должен занимать столько времени.

Благодаря переходу к электронному документообороту у сотрудников нет необходимости заниматься перевозкой документов на подпись из организации в организацию. Эту работу теперь за них делает система.

Заполнение документов теперь должно занимать меньше времени, акт выполненных работ и счет на оплату формируются в мобильном приложении автоматически на основании заявки, и отправляются из него в основное приложение. Бухгалтеру остается только проверить правильность заполненных документов, выгрузить их, поставить электронную подпись и отправить в организацию.

![](_page_23_Figure_0.jpeg)

Рисунок 2.4 – Декомпозиция блока «Оформление документов по выполненным работам»

Сокращение блока расчета заработной планы, представленного на рисунке 2.5, осуществляется за счет автоматизации сбора данных о количестве отработанных часов по каждому сотруднику. Бухгалтеру теперь не придется переносить всю информацию с бумажных носителей в электронный вид, за него все это будет делать система.

![](_page_23_Figure_3.jpeg)

Рисунок 2.5 – Декомпозиция блока «Расчет заработной платы»

<span id="page-24-0"></span>2.2 Выбор программного обеспечения

В связи с тем, что для учета отработанного времени на предприятии используется 1С: «Бухгалтерия» было решено модернизировать ее путем создания мобильного приложения и доработки конфигурации.

1С: Предприятие – программный продукт компании «1С». «1С:Предприятие» предназначено для автоматизации бухгалтерского и управленческого учётов (включая начисление зарплаты и управление кадрами), экономической и организационной деятельности предприятия [6].

Платформа «1С: Предприятие» представляет собой программную оболочку над базой данных, которая имеет свой внутренний язык программирования. Язык платформы помимо доступа к данным обеспечивает возможность взаимодействия с другими программами посредством OLE и DDE [15].

Существуют различные версии среды исполнения 1С, программное обеспечение для создания веб приложений, взаимодействующих с базой данных «1С: Предприятие» и мобильная платформа [23].

Мобильная платформа – это инструмент, с помощью которого можно создавать приложения для работы на мобильных устройствах (планшетах или смартфонах), под управлением операционных систем Android или iOS. Установленное на устройстве мобильное приложение содержит мобильную платформу – программный код, выполняющийся на мобильном устройстве, и информационную базу, которая представляет собой аналог файловой информационной базы, предназначенной для хранения данных пользователя [18].

Мобильные приложения помогают в организации удаленных рабочих мест или прикладных решений, установленных на стационарных компьютерах. По отношению к мобильным приложениям такие приложения являются основными приложениями. В процессе работы основное приложение постоянно обмениваются данными с мобильными приложениями через

файловый обмен, Web-сервисы или электронную почту.

Таким образом, мобильное приложение не является мобильным клиентом, который подключается к основной базе. Оно не имеет доступа ко всем функциям основной конфигурации, а является самостоятельным приложением, которое в режиме удаленного доступа решает некоторый специфический набор задач, необходимый владельцу мобильного устройства [1].

<span id="page-25-0"></span>2.3 Разработка элементов конфигурации «1С: Предприятие»

В таблице 2.1 приведены объекты конфигурации, которые необходимо создать для решения поставленных задач.

![](_page_25_Picture_105.jpeg)

Таблица 2.1 – Объекты конфигурации

## Связь между объектами конфигурации показана на рисунке 2.6.

![](_page_26_Figure_1.jpeg)

Рисунок 2.6 – Модель базы данных

Для взаимодействия с пользователем разработано мобильное приложение. Нужно заметить, что у документов и справочников в мобильном приложении вообще еще нет никаких форм. Мобильная платформа автоматически генерирует формы объектов, которые мы видим в интерфейсе мобильного приложения, но их необходимо доработать. Те формы, которые не устраивают своим внешним видом или командным интерфейсом, нужно изменить согласно следующим требованиям:

 формы некоторых объектов должны открываться только в режиме просмотра, без возможности изменения информации, содержащейся в этих формах;

 формы тех объектов, которые можно и нужно изменять, необходимо разрабатывать с учетом требований к формам мобильного приложения (минимализм, удобство, вертикальная ориентация и т. п.).

## <span id="page-27-0"></span>2.3.1 Справочники

Справочник Клиенты:

- длина кода 9;
- длина наименования 30.

Реквизиты:

- НаименованиеПолное (тип Строка, длина 40);
- Страна (тип Строка, длина 20);
- Город (тип Строка, длина 20);
- Улица (тип Строка, длина 30);
- Дом (тип Строка, длина 10);
- Телефон (тип Строка, длина 16);
- Широта (тип Число, длина 10,6);
- Долгота (тип Число, длина 10,6).

Для реквизита Телефон добавлена маска, чтобы предотвратить ошибки при вводе информации пользователем. Палитра свойств реквизита Телефон показана на рисунке 2.7.

![](_page_27_Picture_102.jpeg)

Рисунок 2.7 – Палитра свойств реквизита Телефон

На рисунке 2.8 представлена разработка формы справочника Клиенты.

![](_page_28_Figure_1.jpeg)

Рисунок 2.8 – Редактирование формы элемента справочника Клиенты

На форме отображаются не все реквизиты справочника, чтобы не перегружать ее ненужной информацией. С помощью команд «Позвонить» и «Показать на карте» можно посмотреть местонахождение организации клиента или связаться с помощью звонка. Пользователю недоступно редактирование и создание новых элементов справочника [25].

Справочник Услуги:

- длина кода 9;
- длина наименования 30.

Реквизиты:

- НаименованиеПолное (тип Строка, длина 40);
- Цена (тип Число, длина 15).

Формы элемента справочника и списка справочника разработаны так же как и справочник «Клиенты» без возможности редактирования и добавления записей.

Создание формы списка справочника Услуги представлено на рисунке 2.9.

| <b>В Справочник Услуги: ФормаСписка</b>           |                                 |                      | $ \Box$ $\times$          |
|---------------------------------------------------|---------------------------------|----------------------|---------------------------|
|                                                   | $\delta$ $\beta$ $\gamma$       |                      |                           |
| 画 <b>Форма</b>                                    | Реквизит                        | Использовать         | Тип                       |
| <b>ВВВ Командная панель</b>                       |                                 | всегда               |                           |
| ⊝ Ш Список                                        | <b>® III</b> Список             | $\qquad \qquad \Box$ | <b>ЛинамическийСписок</b> |
| <b>ШШ Командная панель</b>                        |                                 |                      |                           |
| Строка поиска                                     |                                 |                      |                           |
| <b>Е Состояние просмотра</b>                      |                                 |                      |                           |
| 9 Управление поиском                              |                                 |                      |                           |
| - Наименование                                    |                                 |                      |                           |
| <b>В</b> Элементы<br><b>В</b> Командный интерфейс | <b>В</b> Реквизиты<br>В Команды | <b>В</b> Параметры   |                           |
| $+$ $-$<br>Закрыты<br>По: Зна<br>По: Зна          |                                 |                      | A                         |
| Валенование                                       |                                 |                      |                           |
|                                                   |                                 |                      | $\overline{\mathbf{v}}$   |
| П Форма<br><b>П</b> Модуль                        |                                 |                      |                           |

Рисунок 2.9 – Редактирование формы списка справочника Услуги

Справочник Пользователи:

длина кода – 9.

Реквизиты:

- ФИО (тип Строка, длина 40);
- Должность (тип Строка, длина 10).

У некоторых реквизитов, чьи данные важны для полноты информации установлена проверка заполнения: выдавать ошибку. Пример свойств реквизита ФИО показан на рисунке 2.10.

![](_page_29_Picture_59.jpeg)

Рисунок 2.10 – Палитра свойств реквизита ФИО

У справочника Пользователи не будет создано форм для пользователя, так как помимо редактирования и добавления записей будет недоступен еще и просмотр.

# <span id="page-30-0"></span>2.3.2 Документы

Документ Заявка:

- длина кода 9;
- длина наименования 20.

Реквизиты:

 Консультант (тип СправочникСсылка.Пользователи, Проверка заполнения – Выдавать ошибку);

 Контрагент (тип СправочникСсылка.Клиенты, Проверка заполнения – Выдавать ошибку);

- Услуга (тип СправочникСсылка.Услуги);
- Дата оказания услуги (тип Дата);
- Время (тип Дата. Время);
- Выполнено (тип Булево).

Создание формы документа Заявка представлено на рисунке 2.11.

![](_page_30_Picture_92.jpeg)

![](_page_30_Figure_14.jpeg)

Поля на форме разделены на группы для более удобного визуального прочтения. Документ Заявка подразумевает только чтение пользователем, поэтому функции удаления и добавления ему не доступны. Единственное что может сделать пользователь, это отметить, что заявка выполнена. После чего редактировать ее ему будет нельзя.

Форма списка документа будет являться главным экраном приложения, появляющимся при запуске. Разработка формы показана на рисунке 2.12.

![](_page_31_Picture_84.jpeg)

Рисунок 2.12 – Редактирование формы списка документа Заявка

Документ Реализация товаров и услуг:

длина кода – 9;

длина наименования – 20.

Реквизиты:

 Консультант (тип СправочникСсылка.Пользователи, Проверка заполнения – Выдавать ошибку);

 Контрагент (тип СправочникСсылка.Клиенты, Проверка заполнения – Выдавать ошибку).

Табличная часть Услуги:

Услуга (тип СправочникСсылка.Услуги);

- Единица измерения (тип Перечисления.ЕдиницыИзмерения);
- Дата оказания услуги (тип Дата);
- Количество (тип Число, длина 15);
- Цена (тип Число, длина 15);
- Сумма (тип Число, длина 15).

Стандартная форма, созданная конструктором форм, располагает все поля табличной части стандартным образом (в колонках таблицы, т. е. по горизонтали), а это неприемлемо, так как пользователь просто не увидит всех колонок таблицы на экране мобильного устройства. Выходом из положения могут служить группы колонок, связанные друг с другом и расположенные вертикально, друг под другом [22].

Разработка формы документа представлена на рисунке 2.13.

![](_page_32_Picture_106.jpeg)

Рисунок 2.13 – Редактирование формы документа Реализация товаров и услуг

Получается, что одна строка табличной части отображается в трех подстроках таблицы на экране планшета. В первой – сама услуга, во второй – его единицы измерения, и в третьей – цена, количество и сумма по товару [2].

При выделении любой из них выделяются все три подстроки, так как соответствующие группы колонок связаны друг с другом (вторая и третья группа колонок вложены в первую). Реквизиты на форме так же поделены на группы, для удобного визуального восприятия.

Был реализован алгоритм расчета суммы по товару как произведение его цены на количество. При изменении или добавлении товаров в заказ цена товара из регистра сведений умножается на его количество, введенное вручную, и записываться в колонку Сумма в измененной строке таблицы выполненных услуг.

Для этого в обработчиках события ПриИзменении этих полей таблицы были заданы необходимые алгоритмы расчета. Под таблицей можно увидеть общую сумму всего документа. Обработчик события «ПриИзменении» для поля «УслугиЦена» представлен ниже.

&НаКлиенте

Процедура УслугиЦенаПриИзменении(Элемент)

СтрокаТабличнойЧасти = Элементы. Услуги.ТекущиеДанные;

СтрокаТабличнойЧасти.Сумма = СтрокаТабличнойЧасти.Количество \*

СтрокаТабличнойЧасти.Цена;

КонецПроцедуры

Для просмотра списка документов реализации услуг была разработана форма списка документа, представленная рисунке 2.14.

| <b>E Документ Реализация Товаров Услуг: ФормаСписка</b> |                                        |                    | $ \Box$ $\times$          |
|---------------------------------------------------------|----------------------------------------|--------------------|---------------------------|
| $0 0 x 1 + 15 0 - 11 0$                                 | <b>る腸クメ</b>                            |                    |                           |
| 画 Форма                                                 | Реквизит                               | Использовать<br>E  | Тип                       |
| <b>ШШ Командная панель</b>                              |                                        | всегда             |                           |
| ⊝ Ш Список                                              | <b>® III</b> Список                    | $\Box$             | <b>ЛинамическийСписок</b> |
| <b>ШШ Командная панель</b>                              |                                        |                    |                           |
| □ Строка поиска                                         |                                        |                    |                           |
| <b>Е Состояние просмотра</b>                            |                                        |                    |                           |
| О Управление поиском                                    |                                        |                    |                           |
| $= \pi a$                                               |                                        |                    |                           |
| $\overline{\mathbf{w}}$<br>- Homen                      |                                        |                    |                           |
| <b>В</b> Командный интерфейс<br><b>В</b> Элементы       | <b>В</b> Реквизиты<br><b>В</b> Команды | <b>В</b> Параметры |                           |
|                                                         |                                        |                    | ▲                         |
| $+$<br>Закрыть                                          |                                        |                    |                           |
| To: 348<br>По: Зна<br>Дата<br>Новер<br>Komparent        |                                        |                    |                           |
|                                                         |                                        |                    | $\vert$                   |
| <b>В</b> Модуль<br><b>Popma</b>                         |                                        |                    |                           |

Рисунок 2.14 – Редактирование формы списка документа Реализация

товаров и услуг

Документ Счет на оплату клиенту:

длина кода – 9;

длина наименования – 20.

Реквизиты:

 Контрагент (тип СправочникСсылка.Клиенты, Проверка заполнения – Выдавать ошибку).

Табличная часть Услуги:

- Услуга (тип СправочникСсылка.Услуги);
- Единица измерения (тип Перечисления.ЕдиницыИзмерения);
- Дата оказания услуги (тип Дата);
- Количество (тип Число, длина 15);
- Цена (тип Число, длина 15);
- Сумма (тип Число, длина 15).

Формы документа и списка документа Счет на оплату клиенту разработаны аналогичным образом с документом Реализация товаров и услуг.

Добавлена форма обмена данными с основным приложением. Форма показана на рисунке 2.15. В ней содержиться справочная информация для пользователя и непосредственно кнопка «Отправить» для обмена данными.

Сам процесс реализации обмена данными будет рассмотрен в 3 главе.

| ■ Обработка Обмен: Форма                                                                              | $ \Box$ $\times$                                             |                         |
|----------------------------------------------------------------------------------------------------|--------------------------------------------------------------|-------------------------|
| $\phi \times  \triangle \Downarrow  \wedge \Box \cdot \angle \cdot  \vee \rangle$<br>0                | $0$ $\delta$ $\times$                                        |                         |
| <b>ED</b> Форма                                                                                       | $-$ Отправить<br>$\qquad \qquad \Box$                        |                         |
| <b>ВВВ</b> Командная панель                                                                           |                                                              |                         |
| $\odot$ $\blacksquare$ Группа1                                                                        |                                                              |                         |
| ⊿ Декорация1                                                                                          |                                                              |                         |
| ок Отправить                                                                                          |                                                              |                         |
|                                                                                                    |                                                              |                         |
|                                                                                                    |                                                              |                         |
|                                                                                                    | <b>Стандартные команды</b><br><b>В Команды формы</b>         |                         |
|                                                                                                    | • Глобальные команды                                         |                         |
| В Командный интерфейс<br><b>В</b> Элементы                                                            | <b>В</b> Параметры<br><b>В</b> Команды<br><b>В</b> Реквизиты |                         |
|                                                                                                    |                                                              | $\blacktriangle$        |
| Закрыть                                                                                               |                                                              |                         |
| Вы можете отправить данные в<br>центральный офис самостоятельно с<br>помощью кнопки "Отправить", либо |                                                              |                         |
| дождаться автоматической синхронизации<br>данных.                                                     |                                                              |                         |
| Отправить                                                                                             |                                                              |                         |
|                                                                                                    |                                                              |                         |
|                                                                                                    |                                                              |                         |
|                                                                                                    |                                                              |                         |
|                                                                                                    |                                                              |                         |
|                                                                                                    |                                                              |                         |
|                                                                                                    |                                                              |                         |
|                                                                                                    |                                                              |                         |
|                                                                                                    |                                                              | $\overline{\mathbf{v}}$ |
| <b>Fig. Popma</b><br><b>В</b> Модуль                                                                  |                                                              |                         |

Рисунок 2.15 – Редактирование формы обмена данными

Вывод по второму разделу

Во втором разделе выпускной квалификационной работы были разработаны функциональные модели бизнес-процессов «КАК БУДЕТ» и выбраны инструментальные средства реализации поставленной цели.

На основании ранее проведенного анализа была спроектирована модель базы данных, а так же разработаны элементы конфигурации и спроектированы основные формы этих элементов.

<span id="page-36-0"></span>3 Программная реализация и оценка эффективности

<span id="page-36-1"></span>3.1 Программная реализация

Реализация приложения проводится на основе выполненного ранее проектирования. Прежде всего, необходимо определить какие функции будет выполнять пользователь. Исходя из 2 главы, известно, что все 3 справочника недоступны пользователю для изменения.

Документ Заявка нельзя создать из мобильного приложения, консультант будет получать его из основного приложения. Единственное что ему будет доступно, это изменение статуса заказа. Документы Акт выполненных работ и Счет на оплату клиенту напротив, должны создаваться именно пользователем с помощью мобильного приложения, самостоятельно либо на основании полученной заявки.

Так же необходимо реализовать обмен данными между приложениями.

<span id="page-36-2"></span>3.1.1 Нередактируемые справочники

Исходя из того что справочники может редактировать только бухгалтер в основной конфигурации, у консультанта будет возможность только просматривать их.

Справочник Пользователи служит для выбора из него значения в соответствующих ссылочных полях, а сам по себе в интерфейсе приложения он значения не имеет. Поэтому пользователю ограничена возможность даже просматривать его. Для этого снят флажок «Использовать стандартные команды». В окне редактирования справочника Пользователи на закладке Поле ввода установлен флажок Быстрый выбор [5].

Пример редактирования состава команд формы выбора справочника Клиенты показан на рисунке 3.1.

![](_page_37_Picture_0.jpeg)

Рисунок 3.1 – Состав команд формы выбора справочника

Предположим, что просмотр справочников Услуги и Клиенты может понадобиться пользователю. Поэтому флажок «Использовать стандартные команды» будет установлен. Но у пользователя не должно быть возможности создания новых элементов справочника и редактирования старых. В связи с этим необходимо изменить соответствующим образом все формы справочников: форму элемента, форму списка, форму выбора. Для этого был отредактирован список доступных команд во всех формах.

## <span id="page-37-0"></span>3.1.2 Документы

Для предоставления консультанту возможности создания новых документов на основании справочников или заявок в окне редактирования объектов конфигурации на закладке Ввод на основании добавлены необходимые справочники и документы. Пример заполнения документа Реализация товаров и услуг показана на рисунке 3.2.

![](_page_38_Picture_67.jpeg)

Рисунок 3.2 – Список объектов конфигурации, на основании которых вводится заказ

Это значит, что новые документы можно будет ввести на основании элементов справочников услуг или клиентов, а так же на основании документа Заявка. После этого в форме списка и в форме элемента этих справочников станет доступна команда Создать на основании.

Чтобы обеспечить требуемое поведение мобильного приложения, необходимо прописать алгоритм в обработчике события ОбработкаЗаполнения, которое описывается в модуле документа. Этот обработчик вызывается при вводе документа на основании, при выполнении метода Заполнить(), а также при интерактивном вводе нового документа. Код процедуры ОбработкаЗаполнения показан в приложении Б.

## <span id="page-38-0"></span>3.1.3 Командный интерфейс

Из-за специфики мобильного устройства команды, которые обычно расположены на панели команд разделов, собраны в главном меню приложения.

Из-за дефицита рабочего места на мобильном устройстве интерфейс мобильного приложения должен быть максимально лаконичен, удобен и интуитивно понятен. На экране может отображаться лишь одна форма и под нее освобождается все свободное место. Формы должны содержать только все самое нужное.

Размеры элементов форм должны автоматически подстраиваться к размеру мобильного устройства. По расположению элементов формы должны быть вытянуты в длину и ограничены по ширине, так как вертикальная прокрутка форм вполне ожидаема и привычна, в отличие от горизонтальной.

Так как мобильная платформа накладывает некоторые ограничения, по сравнению с платформой «1С: Предприятие» для персональных компьютеров, реализация механизма начальной страницы сильно упрощена. Из-за того, что в момент времени можно видеть только одну форму, в область начальной страницы будет помещена форма списка заявок.

В результате при запуске мобильного приложения мы увидим список доступных данному пользователю заявок, а не меню функций.

Редактирование области начальной страницы представлено на рисунке 3.3.

![](_page_39_Picture_5.jpeg)

Рисунок 3.3 – Редактирование области начальной страницы

В заключении был отредактирован командный интерфейс приложения. Форма командного интерфейса показана на рисунке 3.4.

![](_page_40_Picture_86.jpeg)

Рисунок 3.4 – Редактирование командного интерфейса основного

## приложения

Созданные объекты конфигурации расставлены по важности, а также выключена видимость некоторых элементов конфигурации, которые должны быть недоступны пользователю.

## <span id="page-40-0"></span>3.1.4 Обмен данными

Механизм обмена данными между основным и мобильным приложением включает в себя план обмена, включающий все созданные объекты конфигурации, Web-сервис и обработку этого обмена.

План обмена Мобильные:

- длина кода 9;
- длина наименования 40.

Реквизиты:

- Консультант (тип СправочникСсылка.Пользователи).
- В модуль плана обмена необходимо поместить процедуры для записи и

чтения сообщений обмена, посылаемых конкретному узлу плана обмена [21]. Код процедур представлен в приложении Б.

Для выполнения обмена данными создана обработка ОбменДанными, пользовательский интерфейс формы обработки показан на рисунке 3.15, код модуля представлен в приложении Б.

Обработка ОбменДанными:

Реквизиты:

УзелОбмена (тип ПланОбменаСсыдка.Мобильные).

Команды:

ЗарегистрироватьИзменения.

Команды для выполнения обмена данными инициируются из мобильного приложения. При этом производится обращение к Web-сервису, предоставляемому основным приложением, и вызываются его соответствующие операции, которые возвращают данные обмена [20].

Созданные операции Web-сервиса можно увидеть на рисунке 3.5. Листинг представлен в приложении Б.

![](_page_41_Picture_9.jpeg)

Рисунок 3.5 – Операции Web-сервиса

Для предотвращения коллизии при обмене данными между устройствами создана процедура, добавляющая в код элемента префикс устройства. При

создании нового элемента справочника или нового документа вызывается процедура ПриУстановкеНовогоНомера, которая добавляет перед числовым кодом буквенный префикс указывающий принадлежность к устройству, в котором был создан новый элемент. Код процедуры представлен ниже.

Функция ПолучитьПрефиксНомера() Экспорт

Возврат ПланыОбмена.Мобильные.ЭтотУзел().Код + "-"; КонецФункции Процедура ПриУстановкеНовогоНомера(СтандартнаяОбработка, Префикс)

Префикс = Обмен.ПолучитьПрефиксНомера();

КонецПроцедуры

<span id="page-42-0"></span>3.2 Разработка интерфейса

<span id="page-42-1"></span>3.2.1 Интерфейс мобильного приложения

В момент запуска мобильного приложения происходит проверка обновлений. В случае наличия обновления система проинформирует пользователя об этом. Пример уведомления представлен на рисунке 3.6.

![](_page_42_Picture_8.jpeg)

Рисунок 3.6 – Уведомление об обновлении

При запуске мобильного приложения открывается форма списка всех доступных пользователю заявок. Пример формы показан на рисунке 3.7. Как обговаривалось ранее, каждому консультанту видны только доступные ему заявки, чтобы не перегружать приложение ненужной информацией.

![](_page_43_Picture_56.jpeg)

Рисунок 3.7 – Форма списка заявок

В случае появления новой заявки пользователь получит уведомление о ней. Пример уведомления представлен на рисунке 3.8.

![](_page_43_Picture_4.jpeg)

Рисунок 3.8 – Уведомление о новой заявке

Так как при запуске мобильного приложения главная форма содержит не список доступных команд, а список заказов, все команды, доступные пользователю можно найти в боковом меню приложения, представленном на рисунке 3.9.

![](_page_44_Picture_34.jpeg)

Рисунок 3.9 – Меню приложения

Вид списка справочника Услуги представлен на рисунке 3.10.

![](_page_44_Picture_35.jpeg)

Рисунок 3.10 – Справочник Услуги

Как и было задумано, пользователю не доступно ни создание новых элементов справочника, ни изменение уже существующих. Просмотр элемента справочника Клиенты представлен на рисунке 3.11.

![](_page_45_Picture_52.jpeg)

Рисунок 3.11 – Элемент справочника Клиенты

Созданный функционал позволяет пользователю при просмотре клиента связаться с ним по телефону или посмотреть местоположение организации клиента на карте. Так же есть возможность создать акт выполненных работ на основании элементов справочников или документа Заявка. Доступные пользователю функции можно увидеть на рисунке 3.12.

![](_page_45_Picture_4.jpeg)

Рисунок 3.12 – Функции справочника Клиенты

По условиям заявки заполняются менеджером в главном офисе и отправляются сотрудникам в мобильное приложение. Поэтому сотруднику недоступно изменение полей документа, кроме поля Выполнено. Пример заявки можно увидеть на рисунке 3.13.

![](_page_46_Picture_69.jpeg)

Рисунок 3.13 – Заявка на услугу

После выполнения работ консультант должен заполнить акт выполненных работ с указанием даты и времени работы и выставить счет на оплату клиенту. Все созданные им документы отправляются в центральный офис на проверку, после чего главный бухгалтер или директор подтверждает их электронной подписью и отправляет документы с помощью средств электронного документооборота в организацию клиента на подпись и оплату.

Созданный каждым консультантом документ имеет уникальный префикс в коде. Префикс в номере документа отражает имя устройства, на котором этот документ был создан, а так же информацию кому это устройство принадлежит. Благодаря чему не произойдет утраты документов, имеющих одинаковый код, при их отправке в главное приложение.

Пример акта представлен на рисунке 3.14.

![](_page_47_Picture_37.jpeg)

Рисунок 3.14 – Пример акта выполненных работ

Основное и мобильное приложение обмениваются информацией с помощью автоматической синхронизации данных. Форма ручного обмена данными представлена на рисунке 3.15.

![](_page_47_Picture_38.jpeg)

Рисунок 3.15 – Обмен данными

В случае успешной или неудачной отправки пользователь будет уведомлен с помощью всплывающего сообщения. С прочими формами можно ознакомиться в приложении В.

## <span id="page-48-0"></span>3.2.2 Интерфейс основного приложения

В основной конфигурации во вкладке администрирование, представленной на рисунке 3.16, добавлены команды Обмен данными и Мобильные устройства.

| $\odot$ $\odot$ |                                                                          | Бухгалтерия предприятия, редакция 3.0 (1С:Предприятие) |                                       | E & Q & & T & M M+ M- Q O O , _ O X      |
|-----------------|--------------------------------------------------------------------------|--------------------------------------------------------|---------------------------------------|------------------------------------------|
|                 | $\bigcirc_{\scriptscriptstyle\!\omega_\circ}$<br>$\Omega$<br>$\triangle$ |                                                        |                                       | Поиск (Ctrl+F)<br>×                      |
| ≡               | Главное                                                                  | Категоризация                                          | Настройки программы                   | Сервис                                   |
|                 | Руководителю                                                             | <b>*</b> Мобильные устройства                          | Функциональность                      | * Обмен данными                          |
|                 | Банк и касса                                                             |                                                        | Обслуживание                          | Свертка информационной базы              |
|                 |                                                                          |                                                        | Общие настройки                       | Загрузка данных из сервиса               |
|                 | Продажи                                                                  |                                                        | Интерфейс                             | Выгрузить данные для перехода в сервис   |
|                 | Покупки                                                                  |                                                        | Параметры учета                       | Журнал обмена с контролирующими органами |
| ⊞               | Склад                                                                    |                                                        | Проведение документов                 | Удаление помеченных объектов             |
|                 | Производство                                                             |                                                        | Настройки пользователей и прав        | Обмен с ЕГАИС                            |
|                 |                                                                          |                                                        | Органайзер                            | Проверка аналитики счетов учета капитала |
|                 | OС и HMA                                                                 |                                                        | Настройки работы с файлами            | Архив ЭДО                                |
|                 | Зарплата и кадры                                                         |                                                        | Синхронизация данных                  |                                          |
|                 | Операции                                                                 |                                                        | Печатные формы, отчеты и обработки    | Информация                               |
|                 |                                                                          |                                                        | Настройки регистров учета             | Новости                                  |
| ы               | Отчеты                                                                   |                                                        | Настройка колонтитулов                |                                          |
|                 | Справочники                                                              |                                                        | Обмен электронными документами        |                                          |
| 迕               | Администрирование                                                        |                                                        | Подключаемое оборудование             |                                          |
|                 |                                                                          |                                                        | Интернет-поддержка и сервисы          |                                          |
|                 |                                                                          |                                                        | Настройка обмена с интернет-магазином |                                          |
|                 |                                                                          |                                                        |                                       |                                          |

Рисунок 3.16 – Вкладка Администрирование

Чтобы не перегружать большим количеством документов мобильное приложение, которое и так страдает от дефицита рабочего пространства, для каждого сотрудника будет предусмотрена отдельная точка обмена.

Так как каждому отдельному сотруднику нет необходимости видеть заявки и документы его коллег, то отдельно регистрируется мобильное устройство каждого сотрудника. Сделать это можно на вкладке Мобильные устройства, представленной на рисунке 3.17. Для этого необходимо ввести код и наименование всех точек обмена, а так же информацию о том, кому они принадлежат.

При обмене данными центрального офиса с мобильным приложением, производится отбор, и в зависимости от выбранного устройства отбираются документы необходимые для отправки конкретному пользователю. В итоге обмена каждый сотрудник получает заявки адресованные только ему.

| A Q & & ∏ Ñ M M+ M- Q ∏ (} , _ □ ×<br>$\left( -\right)$<br>Бухгалтерия предпри (1С:Предприятие)<br>鳯 |                                |                                                                                  |  |
|----------------------------------------------------------------------------------------------------|--------------------------------|----------------------------------------------------------------------------------|--|
| $\mathbf{}$                                                                                          | $O_{\bullet}$<br>⊕<br>$\Delta$ | <b>А</b> Начальная страница<br>Мобильные устройства ×<br>Обмен данными ×         |  |
| ≡                                                                                                    | Главное                        | $\times$<br>Мобильные устройства<br>→                                            |  |
| $\lambda$                                                                                            | Руководителю                   | ඨ<br>Поиск (Ctrl+F)<br>$Q +$<br>Еще -<br>Создать<br>×                            |  |
| $\boldsymbol{\Theta}$                                                                                | Банк и касса                   |                                                                                  |  |
| வ                                                                                                    | Продажи                        | Код<br>T<br>Наименование<br><b>D</b> MIT-M                                       |  |
|                                                                                                    | Покупки                        | Мобильное приложение - Мусорина<br>$CD$ MNT-N<br>Мобильное приложение - Петушков |  |
| H                                                                                                    | Склад                          | <b>O</b> MNT-W<br>Мобильное приложение - Шишко                                   |  |
| μ.                                                                                                   | Производство                   | <sup>(D)</sup> MNT-Щ<br>Мобильное приложение - Щукина                            |  |
|                                                                                                    | OC и HMA                       | $\mathbf{Q}$ $\mathbf{Q}$<br>Центральный офис                                    |  |
|                                                                                                    | Зарплата и кадры               |                                                                                  |  |
| $\frac{A_T}{K_T}$                                                                                    | Операции                       |                                                                                  |  |
| пI                                                                                                   | Отчеты                         |                                                                                  |  |
|                                                                                                    | Справочники                    |                                                                                  |  |
| ×.                                                                                                   | Администрирование              |                                                                                  |  |
|                                                                                                    |                                | 盃<br>∸<br>$\overline{\phantom{a}}$<br>$\equiv$                                   |  |

Рисунок 3.17 – Мобильные устройства

На вкладке Обмен данными, показанной на рисунке 3.18, необходимо выбрать узел обмена, куда нужно отправить информацию. Пока он не выбран, кнопка «Зарегистрировать изменения» остается неактивной.

![](_page_49_Picture_3.jpeg)

Рисунок 3.18 – Обмен данными

![](_page_50_Picture_0.jpeg)

Вкладка Обмен данными показана на рисунке 3.19.

Рисунок 3.19 – Успешный обмен данными

После выбора нужного устройства для обмена кнопка «Зарегистрировать изменения» становится активной. В случае успешной отправки данных пользователь будет уведомлен.

## <span id="page-50-0"></span>3.3 Метод SWOT-анализа

С экономической точки зрения данная разработка позволит сократить количество ошибок, увеличит скорость обработки информации, улучшить условия труда, поможет контролировать работников и анализировать их работу, а так же поможет повысить производительность труда, снизить трудоемкость работ и, возможно, повысить конкурентоспособность.

SWOT-анализ – это один из самых распространенных видов анализа бизнеса, с помощью которого можно выявить внутренние и внешние факторы, влияющие на успех компании [4].

SWOT-анализ позволяет оценить деятельность компании по четырем факторам:

сильные стороны;

- слабые стороны;
- возможности;
- угрозы.

Был произведен SWOT-анализ сильных и слабых сторон разработанного программного продукта. SWOT-матрица представлена в таблице 3.1.

# Таблица 3. 1 – SWOT-матрица

![](_page_51_Picture_263.jpeg)

Вывод по третьему разделу

В третьем разделе выпускной квалификационной работы описана программная реализация разработанной ранее автоматизированной подсистемы учета отработанного времени сотрудников предприятия.

Разработаны все необходимые элементы конфигурации, реализован процесс обмена данными между основным и мобильным приложениями. Описан процесс разработки интерфейса мобильного приложения и основной конфигурации. Созданы все пользовательские формы и реализованы все функции и задачи подсистемы, которые были сформулированы в первом разделе. В завершение был проведен метод стратегического планирования.

### ЗАКЛЮЧЕНИЕ

<span id="page-53-0"></span>В результате выполнения выпускной квалификационной работы было спроектировано и разработано мобильное приложение и доработана основная конфигурация.

Разработанная подсистема позволила:

- автоматизировать работу бухгалтера;
- перейти к электронному документообороту;
- устранить ошибки при вводе информации вручную;
- получать оперативный доступ к информации;
- контролировать сотрудников, анализировать их работу;
- ускорить и упростить обмен информацией.

В результате цель выпускной квалификационной работы, а именно, модернизация существующей системы учета отработанного времени сотрудников предприятия за счет разработки мобильного приложения и доработки конфигурации, была достигнута.

Для достижения поставленной цели были решены следующие задачи:

 на основании собранной информации о деятельности и структуре организации были разработаны функциональные схемы бизнес процессов;

 после анализа существующих аналогов разрабатываемой подсистемы, были выявлены их достоинства и недостатки и разработаны требования к разрабатываемой подсистеме;

 следуя разработанным функциональным моделям и требованиям к подсистеме, была спроектирована модель базы данных, разработано мобильное приложение и доработана конфигурация;

 в итоге был проведен метод стратегического планирования и составлена SWOT-матрица сильных и слабых сторон программного продукта.

<span id="page-53-1"></span>Разработанная автоматизированная подсистема находится на стадии внедрения в компанию ООО «Компьютерная бухгалтерия».

## СПИСОК ИСПОЛЬЗОВАННЫХ ИСТОЧНИКОВ

1. Баймакова, И.А. Обеспечение защиты персональных данных: Методическое пособие / И.А. Баймакова – М.: ООО «1С:Паблишинг», 2013. – 270 с.

2. Балдин, К.Б. Информационные системы в экономике / К.Б. Балдин, В.Б. Уткин – М.: Издательско-торговая корпорация «Дашков и К», 2015. – 465 с.

3. Бояркин, В.Э. 1С: Предприятие 8. Конвертация данных: обмен данными между прикладными решениями/ В.Э. Бояркин, А.И. Филатов. – М.: 1С: Паблишинг; СПб: Питер, 2015. – 180 c.

4. Бугорский, В.Н. Сетевая экономика и проектирование информационных систем / В.Н. Бугорский, Р.В. Соколов – СПб.:Питер, 2017 – 320 с.

5. Вендров, А.М. Проектирование программного обеспечения экономических информационных систем: Учебник. / А.М. Вендров М.: Финансы и статистика, 2014 – 218 с.

6. Габец, А.П. 1С: Предприятие 8.1. Простые примеры разработки / А.П. Габец, Д.И. Гончаров. – М.: 1С: Паблишинг; СПб: Питер, 2018. – 383 c.

7. Гвоздева, Т.В. Проектирование информационных систем / Т.В. Гвоздева, Б.А Баллод – М.: Феникс, 2014 – 328 с.

8. Ермолович, Л.Л. Анализ финансово–хозяйственной деятельности предприятия / Л.Л. Ермолович – М.: Финансы и статистика, 2017 – 207с.

9. Заботина, Н. Н. Проектирование информационных систем / Н.Н. Заботина. – М.: Дрофа, 2013. – 336 c.

10. Каргина, Е.Н. Учет бизнес-процессов в системе "1С:Бухгалтерия 8.1" / Е.Н. Каргина. – М.: Феникс, 2010. – 192 c.

11. Котляров, В.П. Основы тестирования программного обеспечения. / В.П. Котляров, Т.В. Коликова – М.: Интернет–Университет Информационных Технологий, 2014. – 285 с.

12. Маклаков, С. В. Создание информационных систем с AIIFusion Modeling Suite / С. В. Маклаков. – М.: Диалог – МИФИ, 2017. – 432 с.

13. Мезенцев, К.Н. Автоматизированные информационные системы / К.Н. Мезенцев. – М.: Academia, 2013. – 176 c.

14. Мишенин, А.И. Теория экономических информационных систем / А.И. Мишенин – М.: Финансы и статистика, 2015. – 240 с.

15. Радченко, М.Г. 1С: Предприятие 8.1. Практическое пособие разработчика / М.Г. Радченко. - М.: 1С: Паблишинг; СПб: Питер, 2013. - 512 c.

16. Рыбалка, В.В. Пример быстрой разработки мобильного приложения на платформе «1С: Предприятие 8.3». Мастер-класс. 1-я версия / В.В. Рыбалка - М.: 1С: Паблишин, 2014. - 329 с.

17. Савицкая, Г.В. Анализ хозяйственной деятельности предприятия. 2-е изд. / Г.В. Савицкая – М.: "Экоперспектива", 2016. – 298 с.

18. Симакина, Н.И. «Разработка мобильного приложения по технологии «Mobile 1C». / Сборник научных трудов «Новые информационные технологии в образовании» Шестнадцатой Международной научно– практической конференции «Применение технологий "1С" в условиях модернизации экономики и образования» 2-3 февраля 2016 г. /Под общ. ред. проф. Д.В. Чистова. Часть 1.– М.: 1С:Паблишинг, 2016. – 523 с.

19. Смирнова, Г.Н. Проектирование экономических информационных систем / Г.Н. Смирнова, А.А. Сорокин, Ю.Ф. Тельнов – М.: Финансы и статистика, 2015. – 367 с.

20. Сухомлинов, А.И. Разработка информационных систем. Учебное пособие / А.И. Сухомлинов. – М.: Проспект, 2017. – 129 c.

21. Торрес, Р.Д. Практическое руководство по проектированию и разработке пользовательского интерфейса / Р.Д. Торрес – М.: Вильямс, 2015. – 400 с.

22. Трофимов, В.В Информационные системы и технологии в экономике и управлении. Учебное пособие / В.В. Трофимов – М.: Высшее образование, 2013. – 480 с.

23. Усть-Качкинцева, Е.Ю. Применение технологии Mobile 1C при реализации информационной системы "Автовокзал г. Перми. / Сборник статей 3-ей Российской научно–практической конференции с международным участием "Экономика знаний в глобальном информационном обществе", 20-21 апреля 2015 г./ Е.Ю. Усть-Качкинцева, Н.И. Симакина – Пермь: ПГГПУ, 2015.– 228 с.

24. Файзрахманов, Р. А. Структурно–функциональный подход к проектированию информационных технологий и автоматизированных систем с использованием Case-средств / Файзрахманов Р.А., Селезнев К.А. – Пермь: Перм. гос. техн. ун-т, 2015. – 245 с.

25. Хрусталева, Е.Ю. Знакомство с разработкой мобильных приложений на платформе "1С: Предприятие 8"/ Е.Ю. Хрусталева. – М.:1С:Паблишинг, 2014. – 377 с.

26. Хрусталева, Е.Ю. Разработка сложных отчетов в 1С: Предприятии 8. Система компоновки данных / Е.Ю. Хрусталева. – М.: 1С: Паблишинг, 2014. – 513 c.

<span id="page-56-0"></span>27. Чистов, Д.В. Проектирование информационных систем. Учебник и практикум / Д.В. Чистов и др. – М.: Юрайт, 2016. – 260 c.

# ПРИЛОЖЕНИЕ А

# Фрагмент структурно – функциональной диаграммы

![](_page_57_Figure_2.jpeg)

Рисунок А.1 – Декомпозиция блока «Подписать документы у

контрагента»

## ПРИЛОЖЕНИЕ Б

## Фрагмент кода программы

## <span id="page-58-0"></span>Листинг Б.1 Процедура ОбработкаЗаполнения

Процедура ОбработкаЗаполнения(ДанныеЗаполнения,

ТекстЗаполнения, СтандартнаяОбработка)

Если

ТипЗнч(ДанныеЗаполнения) = Тип ("СправочникСсылка.Клиенты")

Тогда

Контрагент = ДанныеЗаполнения.Ссылка;

#### ИначеЕсли

```
ТипЗнч(ДанныеЗаполнения) = Тип("СправочникСсылка.Услуги")
```
Тогда

НоваяСтрока = Услуги.Добавить();

НоваяСтрока.Номенклатура = ДанныеЗаполнения.Ссылка;

НоваяСтрока.Количество = 1;

НоваяСтрока.Цена = СокрЛП(Услуги.Цена);

НоваяСтрока.Сумма = СокрЛП(Услуги.Цена);

ИначеЕсли ТипЗнч(ДанныеЗаполнения) = Тип("ДокументСсылка.Заявка")

#### Тогда

Контрагент = (Заявка.Консультант);

Консультант = СокрЛП(Заявка.Консультант);

НоваяСтрока = Услуги.Добавить();

НоваяСтрока.Номенклатура = СокрЛП(Заявка.Номенклатура)

КонецЕсли;

КонецПроцедуры

## Листинг Б.2 Код модуля плана обмена

Процедура ПрочитатьСообщениеСИзменениями(Каталог) Экспорт ИмяФайла = Каталог + "Message" + СокрЛП(Ссылка.Код) + "\_" + СокрЛП(ПланыОбмена.Мобильные.ЭтотУзел().Код) + ".xml"; Файл = Новый Файл(ИмяФайла); Если Не Файл.Существует() Тогда

```
Возврат;
```
КонецЕсли;

```
ЧтениеXML = Новый ЧтениеXML;
```
Попытка

ЧтениеXML.ОткрытьФайл(ИмяФайла);

Исключение

Сообщение = Новый СообщениеПользователю;

Сообщение.Текст = "Невозможно открыть файл обмена данными.";

Сообщение.Сообщить();

Возврат;

КонецПопытки;

Сообщение = Новый СообщениеПользователю;

```
Сообщение.Текст = "-------- Загрузка из " + Строка(ЭтотОбъект) + " ------------";
```
Сообщение.Сообщить();

Сообщение = Новый СообщениеПользователю;

Сообщение.Текст = " – Считывается файл " + ИмяФайла;

Сообщение.Сообщить();

ЧтениеСообщения = ПланыОбмена.СоздатьЧтениеСообщения();

ЧтениеСообщения.НачатьЧтение(ЧтениеXML);

Если ЧтениеСообщения.Отправитель <> Ссылка Тогда

ВызватьИсключение "Неверный узел";

КонецЕсли;

ПланыОбмена.УдалитьРегистрациюИзменений(

ЧтениеСообщения.Отправитель, ЧтениеСообщения.НомерПринятого);

Пока ВозможностьЧтенияXML(ЧтениеXML) Цикл

 $\text{Данные} = \text{Прочитать} \text{XML}(\text{Чтение} \text{XML});$ 

Если Не ПринятьИзменения(ЧтениеСообщения.Отправитель, Данные) Тогда

Сообщение = Новый СообщениеПользователю;

Сообщение.Текст = Строка(Данные.Метаданные()) + ": " + Строка(Данные) + "

– Изменения отклонены";

Сообщение.Сообщить();

Продолжить;

КонецЕсли;

// Записать полученные данные.

Данные.ОбменДанными.Отправитель = ЧтениеСообщения.Отправитель;

Данные.ОбменДанными.Загрузка = Истина; Данные.Записать(); КонецЦикла; ЧтениеСообщения.ЗакончитьЧтение(); ЧтениеXML.Закрыть(); УдалитьФайлы(ИмяФайла); Сообщение = Новый СообщениеПользователю; Сообщение.Текст = "-------- Конец загрузки ------------"; Сообщение.Сообщить(); КонецПроцедуры

## Листинг Б.3 Код обработки ОбменДанными

## &НаКлиенте

Процедура УзелОбменаПриИзменении(Элемент)

Если ПредопределенныйУзел(УзелОбмена) Тогда

Элементы.ЗарегистрироватьИзменения.Доступность = Ложь;

Элементы.ВыгрузитьДанные.Доступность = Ложь;

Элементы.ЗагрузитьДанные.Доступность = Ложь;

#### Иначе

Элементы.ЗарегистрироватьИзменения.Доступность = Истина;

Элементы.ВыгрузитьДанные.Доступность = Истина;

Элементы.ЗагрузитьДанные.Доступность = Истина;

КонецЕсли;

КонецПроцедуры

&НаКлиенте

Процедура ВыгрузитьДанные(Команда)

Диалог = Новый ДиалогВыбораФайла(РежимДиалогаВыбораФайла.ВыборКаталога);

Диалог.Заголовок = "Укажите каталог информационной базы:";

Если Диалог.Выбрать() Тогда

ВыгрузитьДанныеНаСервере(УзелОбмена, Диалог.Каталог);

КонецЕсли;

КонецПроцедуры

&НаКлиенте

Процедура ЗагрузитьДанные(Команда)

Диалог = Новый ДиалогВыбораФайла(РежимДиалогаВыбораФайла.ВыборКаталога);

Диалог.Заголовок = "Укажите каталог информационной базы:";

Если Диалог.Выбрать() Тогда

ЗагрузитьДанныеНаСервере(УзелОбмена, Диалог.Каталог);

КонецЕсли;

КонецПроцедуры

Листинг Б.4 Код модуля Web-сервиса

Функция СформироватьПакетОбмена(УзелОбмена) Экспорт

ЗаписьXML = Новый ЗаписьXML;

ЗаписьXML.УстановитьСтроку("UTF-8");

ЗаписьXML.ЗаписатьОбъявлениеXML();

ЗаписьСообщения = ПланыОбмена.СоздатьЗаписьСообщения();

ЗаписьСообщения.НачатьЗапись(ЗаписьXML, УзелОбмена);

ЗаписьXML.ЗаписатьСоответствиеПространстваИмен("xsi",

"http://www.w3.org/2001/XMLSchema-instance");

ЗаписьXML.ЗаписатьСоответствиеПространстваИмен("v8", "http://v8.1c.ru/data");

ВыборкаИзменений = ПланыОбмена.ВыбратьИзменения(УзелОбмена,

ЗаписьСообщения.НомерСообщения);

Пока ВыборкаИзменений.Следующий() Цикл

Данные = ВыборкаИзменений.Получить();

Если Не НуженПереносДанных(Данные, УзелОбмена) Тогда

УдалениеДанных(Данные);

КонецЕсли;

ЗаписатьДанные(ЗаписьXML, Данные);

КонецЦикла;

ЗаписьСообщения.ЗакончитьЗапись();

Возврат Новый ХранилищеЗначения(ЗаписьXML.Закрыть(), Новый

СжатиеДанных(9));

<span id="page-61-0"></span>КонецФункции

## ПРИЛОЖЕНИЕ В

Экранные формы мобильного приложения

![](_page_62_Picture_2.jpeg)

Рисунок В.1 – Успешная отправка данных

![](_page_62_Picture_35.jpeg)

Рисунок В.2 – Пример счета на оплату покупателю

![](_page_63_Picture_0.jpeg)

Рисунок В.3 – Данные о программе